# Difference Equations - Part 2 - Cobweb diagrams

("Spinnweben"-Diagramme)

Autor: Jochen Ziegenbalg Email: ziegenbalg.edu@gmail.com Internet: https://jochen-ziegenbalg.github.io/materialien/

# References

Dürr R. / J. Ziegenbalg: Mathematik für Computeranwendungen: Dynamische Prozesse und ihre Mathematisierung durch Differenzengleichungen, Schöningh Verlag, Paderborn 1989 Second edition: Mathematik für Computeranwendungen; Ferdinand Schöningh Verlag, Paderborn 1989

Goldberg S.: Introduction to Difference Equations; John Wiley, New York 1958

Rommelfanger H.: Differenzen- und Differentialgleichungen; B.I., Zürich 1977

J. Ziegenbalg: Figurierte Zahlen; Springer-Spektrum, Wiesbaden 2018

# Generating the basic data list

The following program generates a list subsequently to be processed for graphical representation.

```
AnnuityList[y0, A, B, k] :=
Module[{i = 0, y = y0, AL = {}})AL = AppendixA[AL, \{i, y\}];
  While[i < k,i = i + 1; y = A * y + B; AL = Append[AL, {i, y}]];
  Return[AL] ]
```
AnnuityList[100000, 1.05, -10000, 15]

```
\{0, 100000\}, \{1, 95000.\}, \{2, 89750.\}, \{3, 84237.5\}, \{4, 78449.4\}, \{5, 72371.8\},\{6, 65990.4\}, \{7, 59290.\}, \{8, 52254.5\}, \{9, 44867.2\}, \{10, 37110.5\},{11, 28966.1}, {12, 20414.4}, {13, 11435.1}, {14, 2006.84}, {15, -7892.82}
```
# The standard plot ("timeline plot")

## **Implementation of the timeline plot**

```
TimelinePlot[y0 , A , B , k ] :=
 (TPI = ListPlot[AnnuityList[y0, A, B, k],PlotStyle \rightarrow {RGBColor[0, 0, 1], PointSize[0.03]}, DisplayFunction \rightarrow Identity];
  \verb|TP2=ListPlot[AnnuityList[y0, A, B, k]|, PlotStyle \rightarrow \verb| (RGBColor[0, 0, 1]|),PlotJoined \rightarrow True, DisplayFunction \rightarrow Identity];
  Show[{TP1, TP2}, PlotRange \rightarrow All, ImageSize \rightarrow {360, 360},
   DisplayFunction \rightarrow $DisplayFunction])
```
# Experiments and Results

 $TimelinePlot[100000, 1.05, -10000, 15]$ 

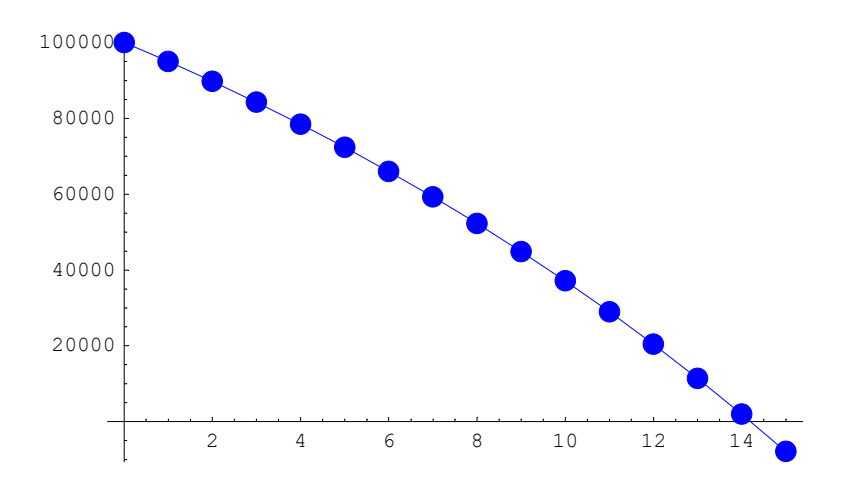

- Graphics -

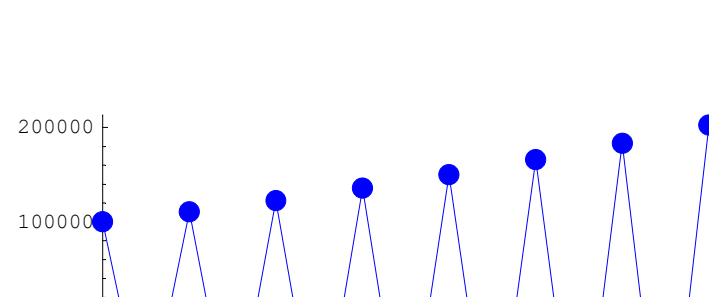

#### $TimeLinePlot[100000, -1.05, -10000, 15]$

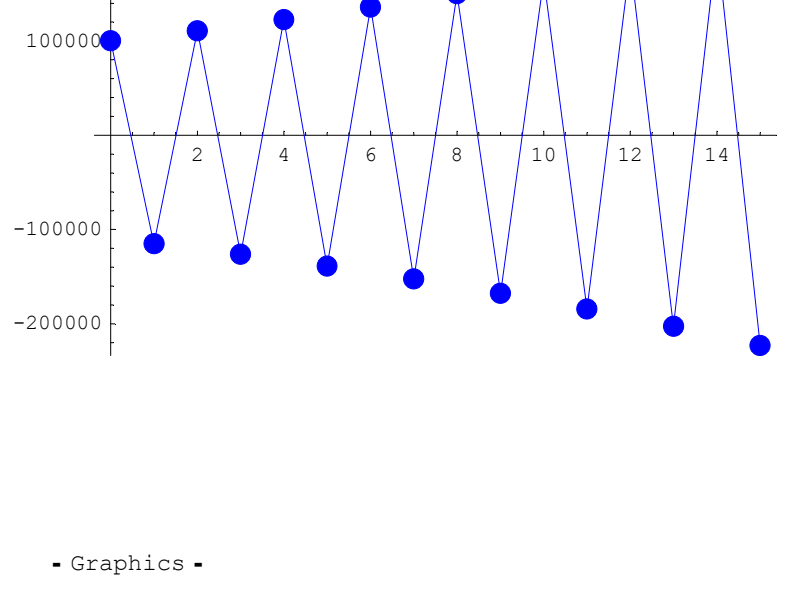

# The "cobweb" plot

The program AnnuityList generates a list of pairs, the annuity list. The first component of each pair can be interpetreted as "time". The complete liste gives the development of the magnitude y in time (see previous graphic).

# **Implementation of the cobweb plot**

The following module CobList takes the annuity list as its input and transforms it into a list suitable for display in the form of a cobweb diagram.

```
CobList[AnnuityList] :=
 Module[{L = Map[Last, AnnuityList}, ColL = {}),\label{eq:inf} \begin{array}{l} \mbox{(If [Length[L] $>$\scriptstyle >0$ , $CobL = \{ \{First[L] \: , \: 0 \: \} \} \: ] \: ; \end{array}While
     Length[L] > 1,Cobl = Appendix[Cobl, {L[[1]], L[[2]]}] ;Cobl = Appendix[Cobl, {L[[2]], L[[2]]}] ;L = Delete[L, 1] ]);
  Return[CobL] ]
```
#### CobList[AnnuityList[100000, 1.05, -10000, 15]]

```
\{100000, 0\}, \{100000, 95000.\}, \{95000., 95000., 95000.\}, \{95000., 89750.\},89750., 89750., 89750., 84237.5, 84237.5, 84237.5, 84237.5, 78449.4,
 78449.4, 78449.4, 78449.4, 72371.8, 72371.8, 72371.8, 72371.8, 65990.4,
 \{65990.4, 65990.4\}, \{65990.4, 59290.\}, \{59290.9, 59290.9, 52254.5\},52254.5, 52254.5, 52254.5, 44867.2, 44867.2, 44867.2, 44867.2, 37110.5,
 37110.5, 37110.5, 37110.5, 28966.1, 28966.1, 28966.1, 28966.1, 20414.4,
 20414.4, 20414.4, 20414.4, 11435.1, 11435.1, 11435.1, 11435.1, 2006.84,
 {2006.84, 2006.84}, {2006.84, -7892.82}, {-7892.82, -7892.82}CobWebPlot[y0, A, B, k] :=Module
  {CL = CobList[AnnuityList[y0, A, B, k]]},xmin, xmax, g0, g1, g2, g3, g4, g5,
  xmin = Min[CL];xmax = Max[CL]; g0 = {Dashing[{0.06, 0.02}],
    {\tt {\{Thickness[0.005]\},\ {RGEColor[0, 0, 0], Line[\{CL[\![1]\!], CL[\![2]\!]\!]}\}}\};g1 = {Thickness[0.005], {RGEColor[0, 0, 1], Line[Drop[CL, 1]]}};g2 = {Thickness[0.005], {RGEColor[1, 0, 0], Line[{ {xmin, xmin}, {xmax, xmax}}] ] }g3 = Plot[Function[x, A * x + B][t], {t, xmin, xmax}, AspectRatio \rightarrow Automatic,PlotRange \rightarrow All, TextStyle \rightarrow {FontSize \rightarrow 12}, PlotStyle \rightarrow{\{Thickness[0.005], RGEColor[0, 0.75, 0] \}}, DisplayFunction \rightarrow Identity];
  Show[g3, Graphics[g0], Graphics[g1], Graphics[g2], AspectRatio \rightarrow Automatic,
   PlotRange \rightarrow All, ImageSize \rightarrow {360, 360}, DisplayFunction \rightarrow $DisplayFunction]]
```
#### ■ Experiments and Results

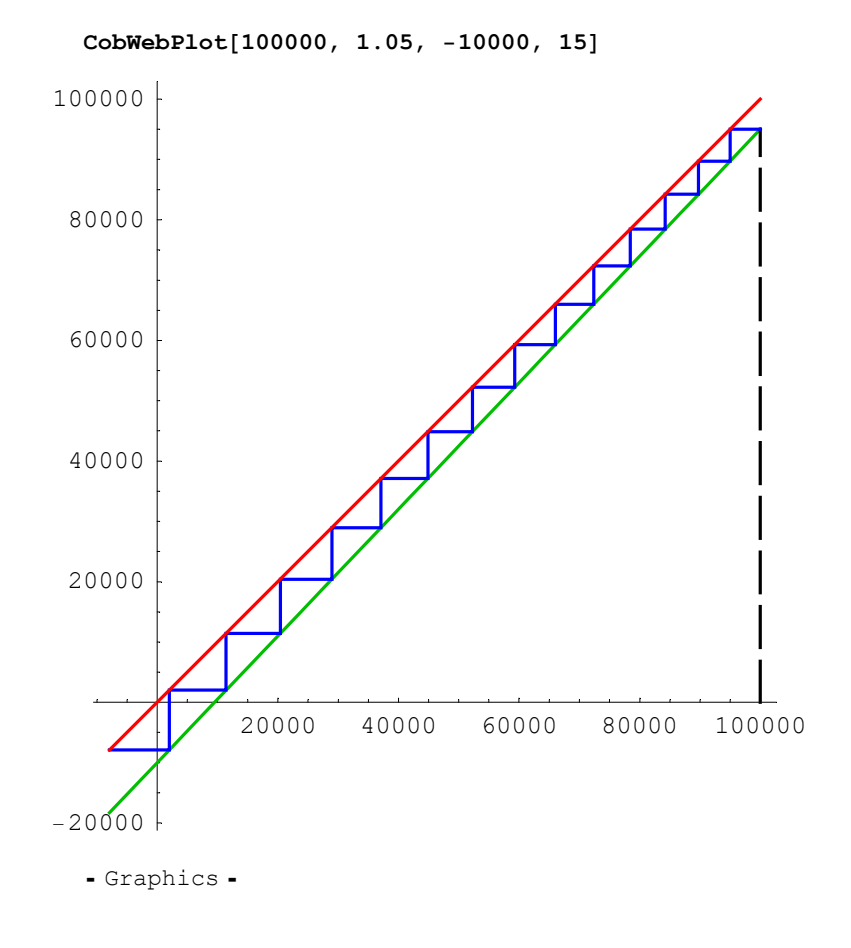

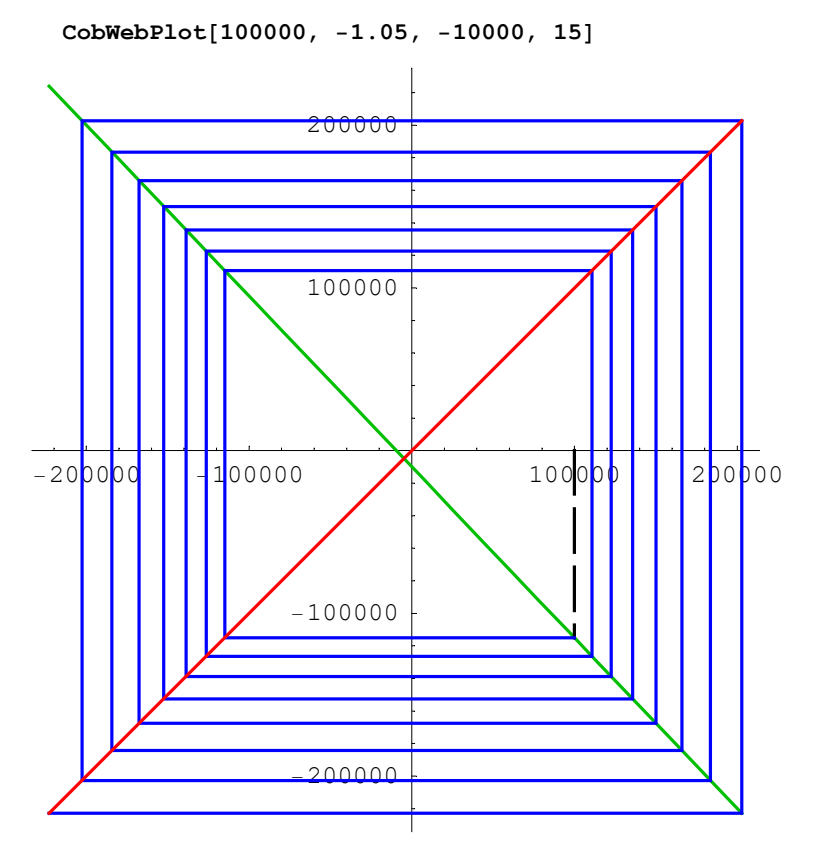

```
- Graphics -
```
Demos

```
(TimelinePlot[100000, 1.05, -10000, 15];CobWebPlot[100000, 1.05, -10000, 15];TimeLinePlot[100000, -1.05, -10000, 15];CobWebPlot[100000, -1.05, -10000, 15];TimeLinePlot[100000, 0.95, -10000, 15];CobWebPlot[100000, 0.95, -10000, 15];TimeLinePlot[100000, -0.95, -10000, 15];CobWebPlot[100000, -0.95, -10000, 15])
```
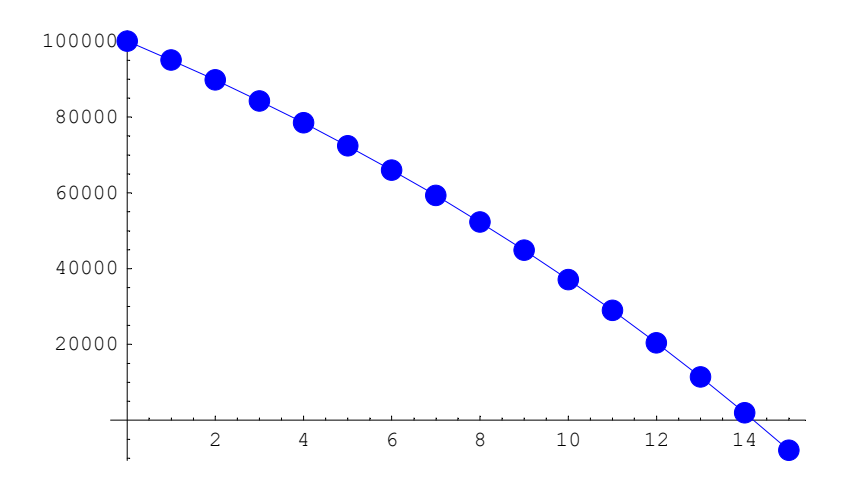

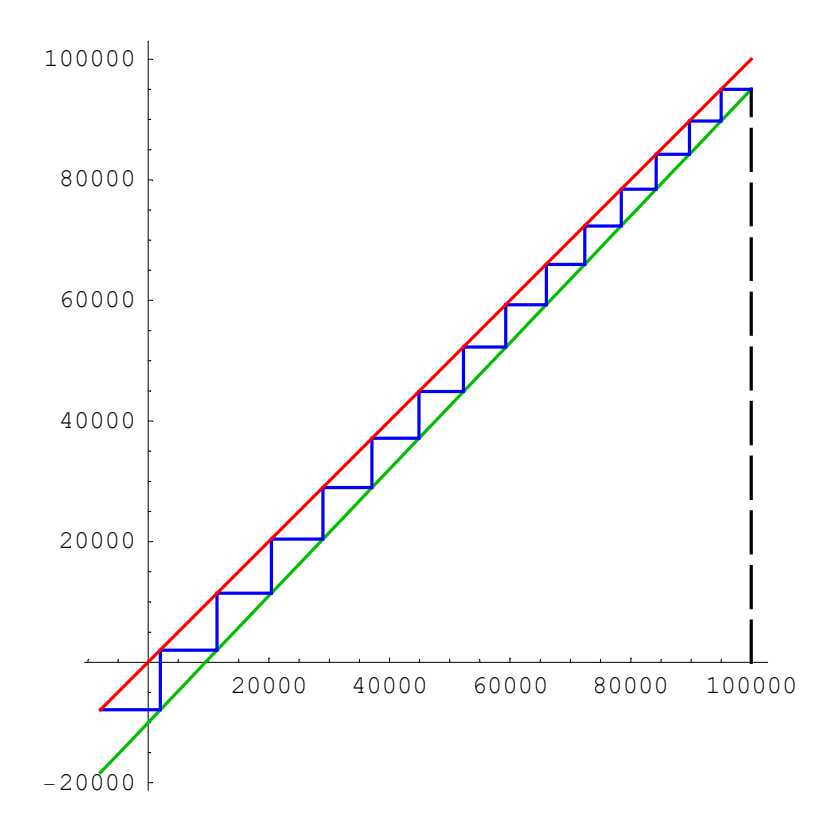

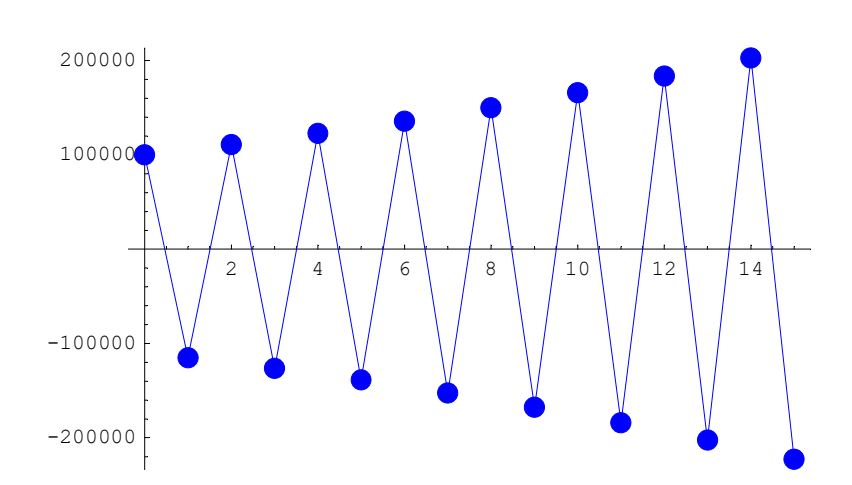

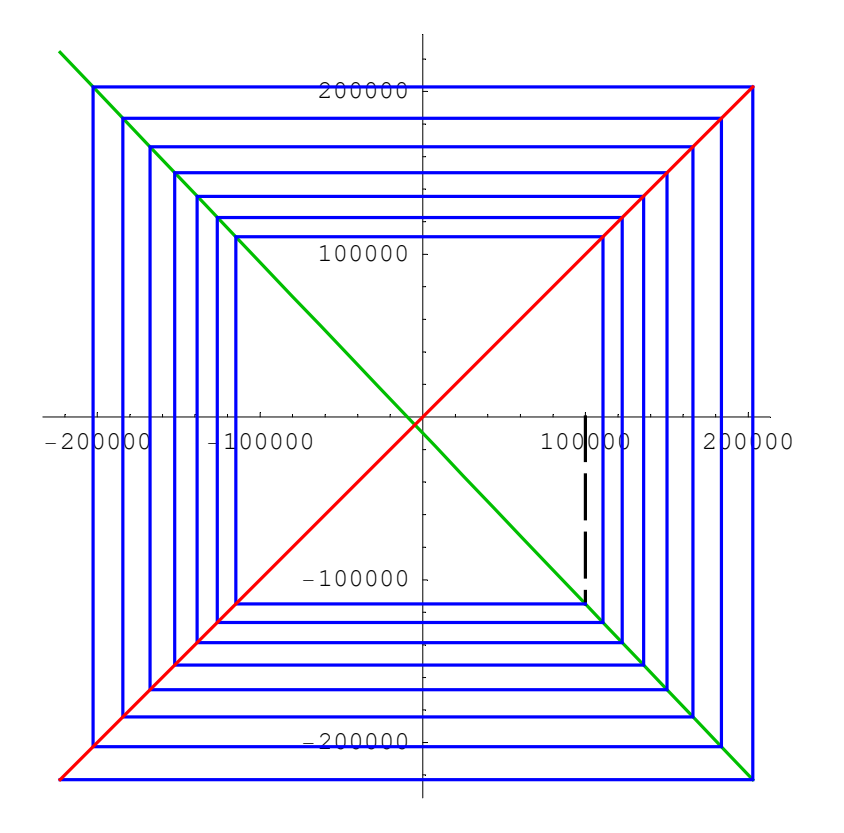

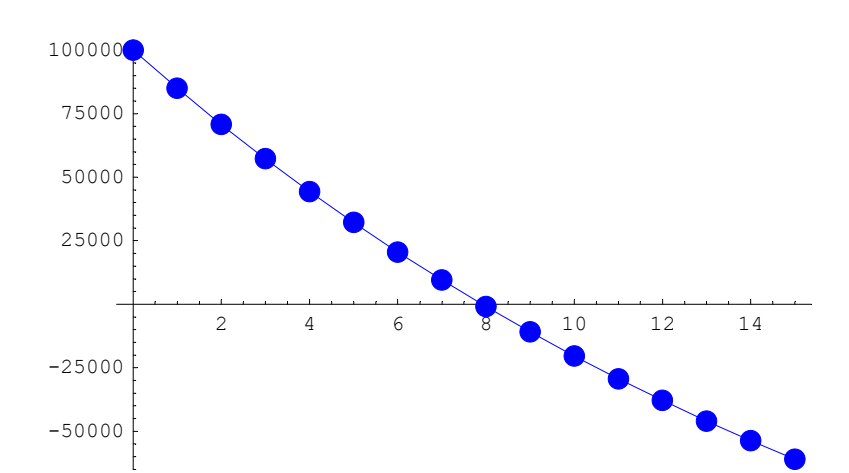

![](_page_7_Figure_2.jpeg)

![](_page_8_Figure_1.jpeg)

![](_page_8_Figure_2.jpeg)

- Graphics -

## ■ The cobweb plot - some special cases

*Case*:  $y_0 = \frac{B}{1-A}$ 

hence:  $y_1 = A \cdot y_0 + B = A \cdot \frac{B}{1-A} + B = \frac{A \cdot B + B \cdot (1-A)}{1-A} = \frac{B}{1-A} = y_0$ 

hence:  $y_0 = y_1 = y_2 = y_3 = y_4 = ...$ 

In the following diagram this fact is visualized with various slopes.

```
TimeLinePlot[200000, 1.05, -10000, 15];CobWebPlot[200000, 1.05, -10000, 15];TimeLinePlot[200000, 0.95, 10000, 15];CobWebPlot[200000, 0.95, 10000, 15];
```
![](_page_9_Figure_7.jpeg)

![](_page_10_Figure_1.jpeg)

![](_page_10_Figure_2.jpeg)

![](_page_11_Figure_1.jpeg)

Case: 
$$
A = -1
$$

hence:  $y_1 = -y_0 + B$ 

$$
y_2 = -y_1 + B = (y_0 - B) + B = y_0
$$
  

$$
y_3 = -y_2 + B = -y_0 + B = y_1
$$
  

$$
y_4 = -y_3 + B = -y_1 + B = y_2 = y_0
$$

Visualisation:

 $TimeLinePlot[200000, -1, 10000, 15];$  $CobWebPlot[200000, -1, 10000, 15];$ 

![](_page_12_Figure_1.jpeg)

Auxiliary stuff